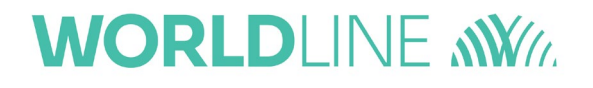

# **Anleitung für das Zurücksetzen eines Online-TI Kartenterminals auf Werkseinstellung via Reset-Code**

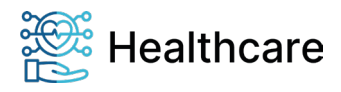

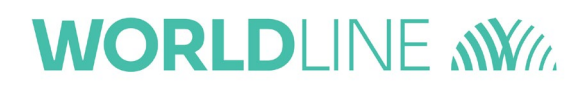

## **Hinweise zur Zweckbestimmung dieser Bedienungsanleitung**

Sehr geehrte Anwenderin, sehr geehrter Anwender,

vielen Dank, dass Sie sich für ein Produkt der Worldline Healthcare GmbH entschieden haben. Diese Bedienungsanleitung beschreibt den Ablauf der Zurücksetzung eines ORGA Kartenterminals aus der Online-Produktivumgebung - Stufe 1 der Telematikinfrastruktur mit Hilfe eines Reset-Codes. Dieses Verfahren ist notwendig, wenn dem Administrator des Terminals die Admin-PIN eines ORGA Kartenterminals nicht mehr bekannt ist und er das Gerät zwecks Vergabe einer neuen Admin-PIN in die Werkseinstellung zurücksetzen muss.

Es beschreibt die Verifikation des beantragenden Leistungserbringers, die Erstellung des Reset-Codes und die Zustellung des Reset-Codes zum beantragenden Leistungserbringer.

Das Verfahren kann bei folgenden ORGA Kartenterminals angewendet werden:

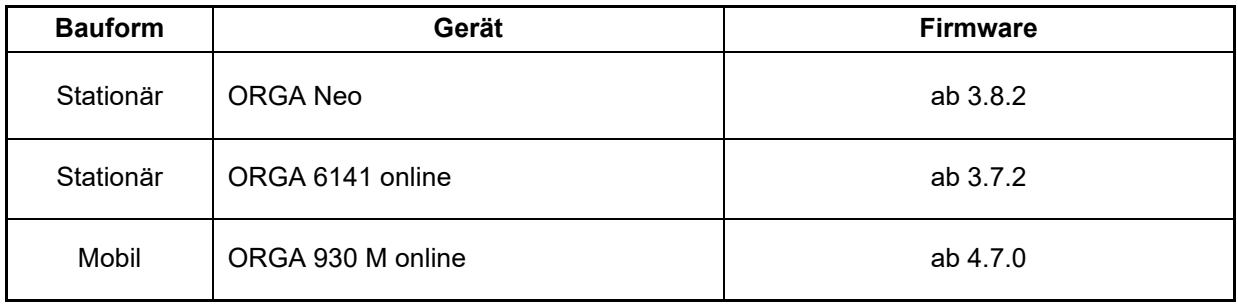

**Tabelle 1:** *Geräteliste mit Reset-Code Funktion*

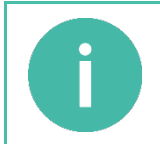

#### **HINWEIS**

Das in dieser Anleitung beschrieben Reset-Code Verfahren wird für ältere Geräte nicht mehr unterstützt. Diese müssen für einen Zurücksetzung auf die Werkseinstellungen zu Worldline Healthcare eingeschickt werden!

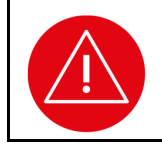

Bitte lesen Sie sich vor der Inbetriebnahme des Terminals diese Anleitung sorgfältig durch und beachten Sie in jedem Fall die mit diesem Symbol gekennzeichneten Sicherheits- und Datenschutzhinweise!

Für weitere Fragen rund um unsere Produkte und Dienstleistungen können Sie sich auch gerne an unseren Kundenservice wenden.

Ihr Worldline Healthcare Team

#### **Worldline Healthcare GmbH**

Konrad-Zuse-Ring 1 24220 Flintbek Internet: [www.worldline.com/de/healthcare](http://www.worldline.com/de/healthcare) E-Mail: [kontakt.whc@worldline.com](mailto:kontakt.whc@worldline.com) Telefon: 04347-90 111 11 Fax: 04347-90 111 24

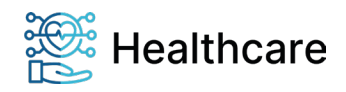

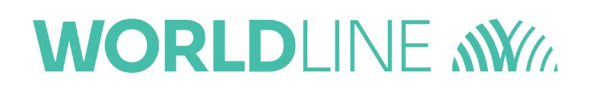

# **Copyrights**

**Copyright © 2022 Worldline Healthcare GmbH. Alle Rechte vorbehalten.**

Alle Produkte oder Dienstleistungen, die in diesem Dokument genannt werden, sind Marken, Dienstleistungsmarken, eingetragene Marken oder eingetragene Dienstleistungsmarken der entsprechenden Eigentümer.

Kein Teil dieser Veröffentlichung darf ohne schriftliche Genehmigung der Worldline Healthcare GmbH kopiert, gesendet, übertragen, elektronisch gespeichert oder in eine andere Sprache übersetzt werden. Diese Bedienungsanleitung dient der allgemeinen Information und stellt keine technische Spezifikation dar.

Die Worldline Healthcare GmbH behält sich das Recht auf die Änderung von Funktionen, Eigenschaften und technischen Angaben zu jeder Zeit und ohne vorherige Benachrichtigung vor.

## **1. Notwendigkeit der Durchführung des Reset-Code-Verfahrens in der Leistungserbringerinstitution bei Geräten in der OPB1 Einsatzumgebung**

Die gematik fordert für die Zulassung von Gesundheitskartenterminals für den Onlineproduktivbetrieb – Stufe 1 (OPB1), dass diese Geräte über eine sogenannte "Sichere Lieferkette" zwischen den verschiedenen Akteuren (Hersteller, Zwischenhändler, Leistungserbringerinstitution) versendet werden müssen. Diese Lieferkette ist genauestens vom jeweiligen Hersteller beschrieben und vom Bundesamt für Sicherheit in der Informationstechnik (BSI) zertifiziert. Diese zertifizierte Lieferkette sieht eine Rücksendung vom Leistungserbringer zum Händler oder Hersteller nicht vor. Die Integrität und Authentizität eines Terminals kann nicht mehr gewährleistet werden, wenn es vom Leistungserbringer auf einem gewöhnlichen Versandweg verschickt wird. Aus diesem Grund kann ein OPB1-Terminal nicht mehr für eine Reparatur oder zum Zurücksetzen der Einstellungen auf den Auslieferungszustand zum Hersteller eingeschickt werden.

### **ACHTUNG!**

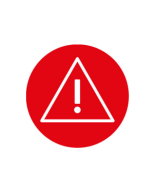

Gesundheitskartenterminals für den Onlineproduktivbetrieb - Stufe 1 können nicht für eine Reparatur oder zum Zurücksetzen der Einstellungen auf den Auslieferungszustand zum Hersteller eingeschickt werden.

Das Zurücksetzen auf die Werkseinstellung bei Verlust der Admin-PIN kann nur noch vor Ort in der Leistungserbringerinstitution mit Hilfe des in dieser Anleitung beschriebenen Reset-Code-Verfahrens geschehen!

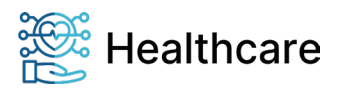

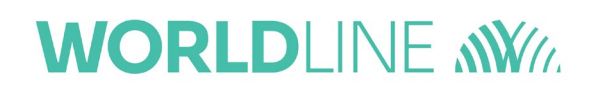

## **2. Ablauf der Zurücksetzung des Terminals mit Hilfe eines Reset-Codes in der Leistungserbringerinstitution**

Im Falle des Verlustes der gültigen Admin-PIN eines ORGA Kartenterminals, das das Reset-Code Verfahren unterstützt (siehe Tabelle 1 auf Seite 2), ist folgendermaßen zu verfahren:

- 1. Der Leistungserbringer füllt das Auftragsformular "Antrag auf Zusendung eines Reset-Codes für ein ORGA Kartenterminal" vollständig aus, unterschreibt es und sendet es an Worldline Healthcare. Das Formular steht unter folgendem Link zum Abruf bereit: <https://support.worldline.com/de-de/home/healthcare/downloads/Formulare.html>
- 2. Mit Hilfe der individuellen Seriennummer und des Abfragecodes des Gerätes wird ein einzigartiger Reset-Code berechnet. Dieser Vorgang wird in einer Datenbank zur Nachvollziehbarkeit registriert. Dabei werden neben der Seriennummer und dem Abfragecode des Gerätes auch der Namen des Service-Mitarbeiters, das Erzeugungsdatum sowie der Anzahl der Reset-Code Generierungen für jedes Gerät protokolliert.
- 3. Dem Leistungserbringer wird anschließend der Reset-Code schriftlich übermittelt. Die Übermittlung kann mittels Einschreiben (hier fallen entsprechende Versandkosten an) oder E-Mail erfolgen. Für den Versand per E-Mail wird eine valide E-Mail-Adresse benötigt.

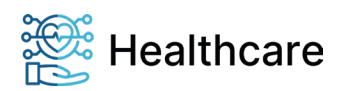